Калькулятор для финансовых расчетов HP 10bII+ Краткое руководство по началу работы

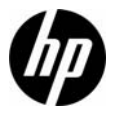

Номер изделия HP: NW239-90220

Редакция 1, апрель 2010 г.

### Юридическое уведомление

Данное руководство и любые приведенные в нем примеры предоставляются «как есть» и могут быть изменены без уведомления. Компания Hewlett-Packard не дает никаких гарантий относительно данного руководства, включая подразумеваемые гарантии пригодности для продажи, ненарушения прав и применимости для определенной цели, но не ограничиваясь ими. В этом отношении компания HP не несет ответственности за технические и редакторские ошибки или упущения, которые могут содержаться в данном руководстве.

Компания Hewlett-Packard не несет ответственности за любые ошибки и побочные или косвенные убытки, связанные с поставкой, использованием данного руководства или выполнением содержащихся в нем примеров.

© Hewlett-Packard Development Company, L.P., 2010 г. Все права защищены.

Воспроизведение, изменение или перевод данного руководства без предварительного письменного разрешения компании Hewlett-Packard запрещены, за исключением случаев, разрешенных законом об авторских правах.

Hewlett-Packard Company Palo Alto, CA 94304 USA

#### **Условные обозначения на клавиатуре**

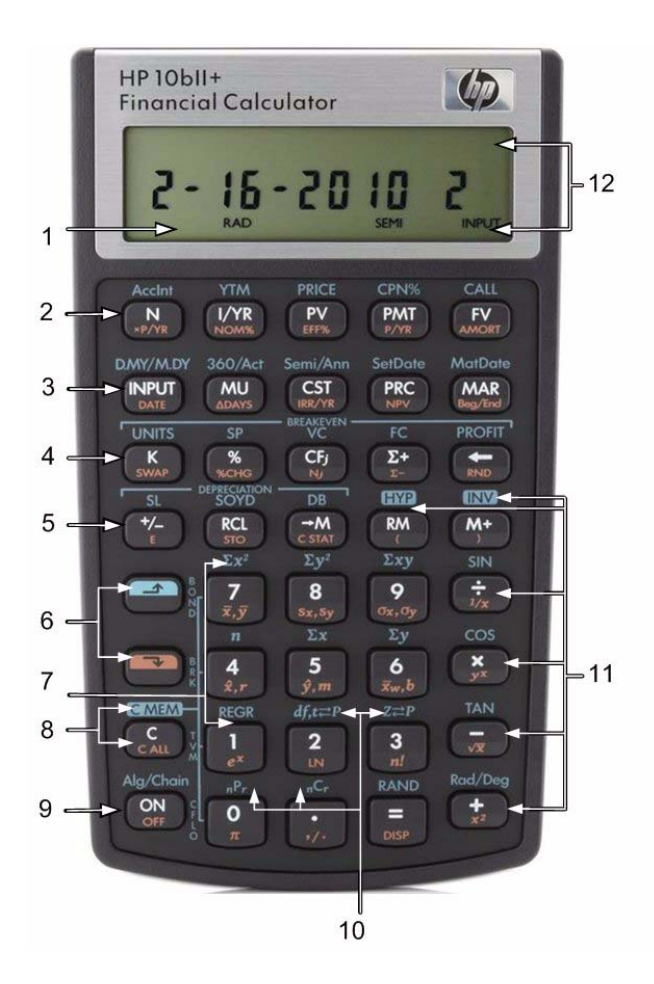

ii isaacada waxaa lagu sareeyaha iil

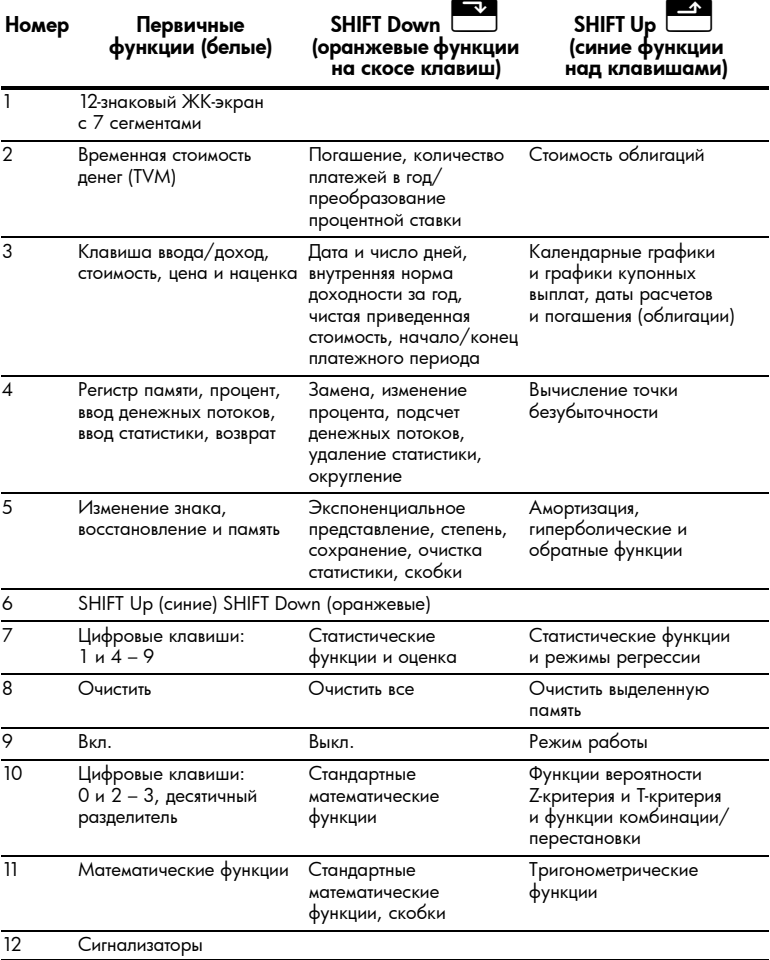

# **Содержание**

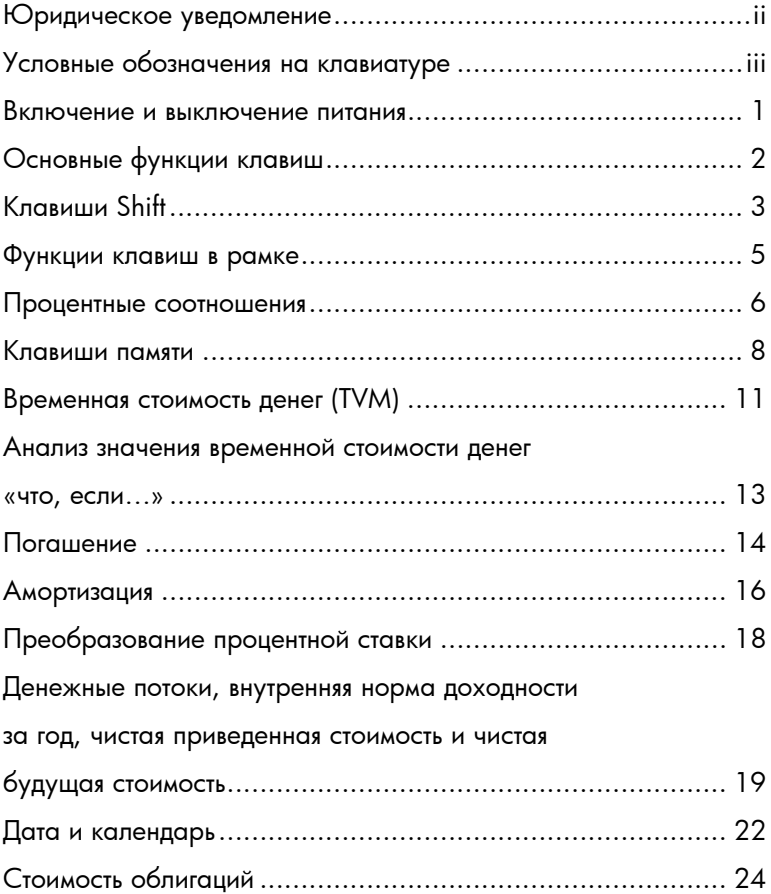

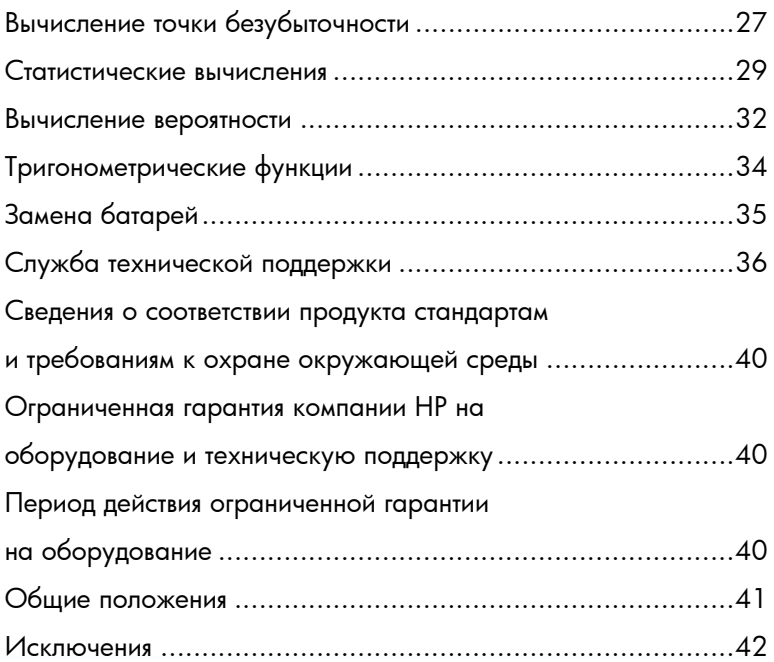

# **Приступая к работе**

Данное руководство поможет вам начать работу с новым калькулятором для финансовых расчетов 10bII+. В нем содержатся основные сведения о многих функциях калькулятора 10II+, а также примеры задач. Для получения более подробных сведений о представленных здесь понятиях обратитесь к *Руководству пользователя калькулятора для финансовых расчетов HP 10bII+*, которое находится на компакт-диске, входящем в комплект поставки калькулятора. Более подробные сведения о калькуляторах HP см. в учебных материалах, доступных на веб-узле: **www.hp.com/calculators**.

#### **Включение и выключение питания**

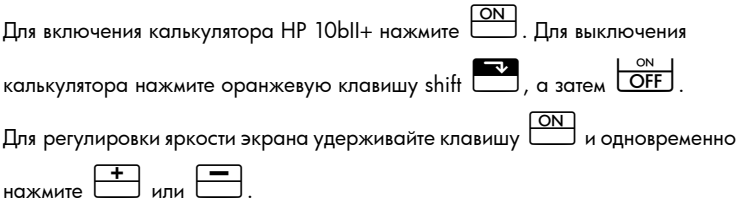

Поскольку в калькуляторе имеется длительная память, его выключение не влияет на сохраненные данные. Для экономии энергии калькулятор самостоятельно выключается при бездействии более пяти минут. В калькуляторе используются две батареи CR2032. Замените батареи, если на экране появился значок низкого уровня заряда батареи  $(\epsilon_{\text{max}})$ Для получения более подробных сведений см. раздел *Замена батарей* ниже.

# **Основные функции клавиш**

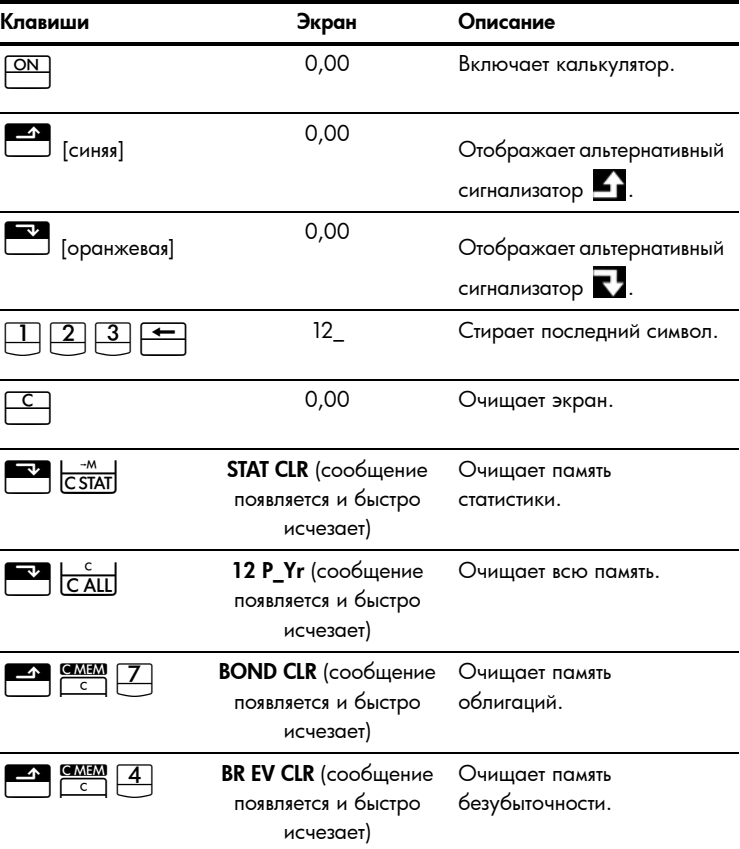

Таблица 1-1 Основные функции клавиш

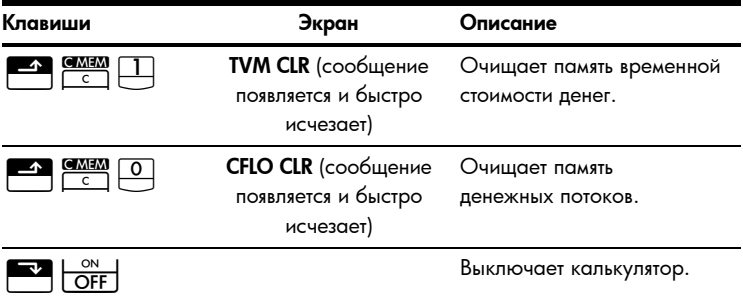

#### Таблица 1-1 Основные функции клавиш

### **Клавиши Shift**

Большинство клавиш калькулятора HP 10bII+ имеет три функции:

- первичная функция, напечатанная белым цветом на клавише;
- вторичная функция, напечатанная оранжевым цветом на скосе клавиши;
- третичная функция, напечатанная синим цветом над клавишей (см. рис. 1).

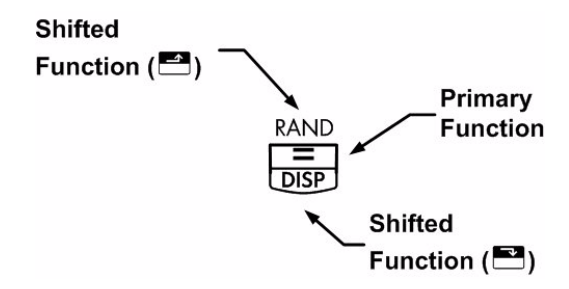

При нажатии или отображается альтернативный сигнализатор Вили В, указывающий на включение возможности использования альтернативных функций. Например, чтобы умножить число, отображаемое на экране, само на себя, нажмите $\overline{X}$ и далее $\frac{+}{x^2}$ . Для отключения альтернативных сигнализаторов просто нажмите или **славять деще раз.** 

В данном руководстве символы клавиш используются для обозначения нажатий клавиш, применяемых в примерах задач. Эти символы отличаются по внешнему виду в зависимости от того, какие функции, необходимые для решения задачи, они обозначают: первичные, вторичные или третичные.

Например, функции, связанные с клавишей равенства,  $\overline{\bigcup}$ , в тексте изображаются следующим образом:

- первичная функция (равенство): 4
- вторичная функция (экран):  $\overline{\mathbb{C}}$   $\overline{\mathbb{C}}$
- третичная функция (случайная): <u>Велипени</u>

#### **Функции клавиш в рамке**

На калькуляторе имеется три альтернативные функции клавиш, используемые для изменения функциональности других клавиш. Эти три третичные функции, <u>О СМЕМ</u>, <u>ОД ПАХ САД ЕНУР</u><br>Од Сад Сад Сметри Семир, заключены в рамки, что указывает на их отличительную функциональность. Для выполнения своего предназначения эти специальные функции требуют последующих нажатий клавиш. Например, функциями, связанными с клавишей сброса,  $\overline{\mathbb{C}}$ , являются:

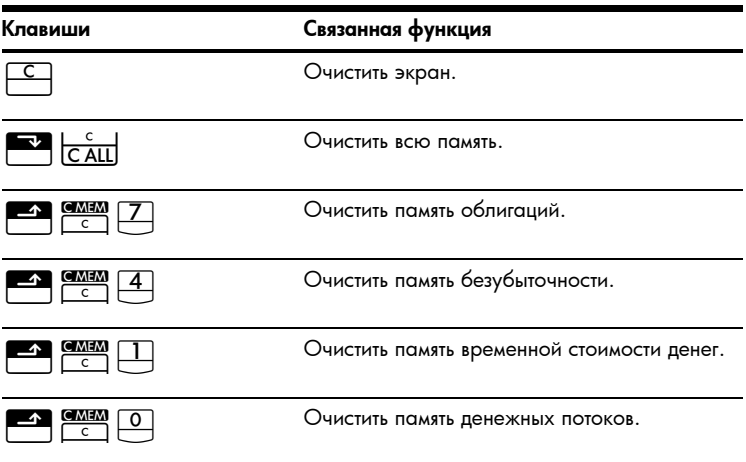

Таблица 1-2 Функции очистки

Для получения более подробных сведений о клавишах калькулятора

и основных функциях обратитесь к главе 2 *Приступая к работе*

в *Руководстве пользователя калькулятора для финансовых расчетов HP 10bII+*.

### Процентные соотношения

Таблица 1-3 Клавиши для вычисления процентных соотношений

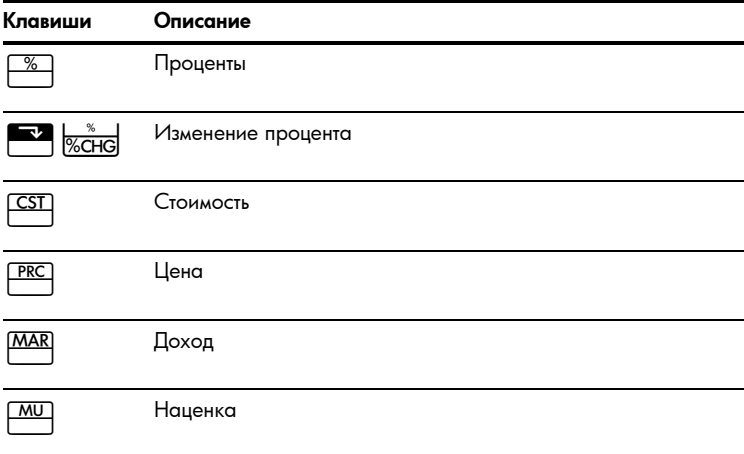

Прибавьте 15% к 17,50\$.

Таблица 1-4 Вычисление цены

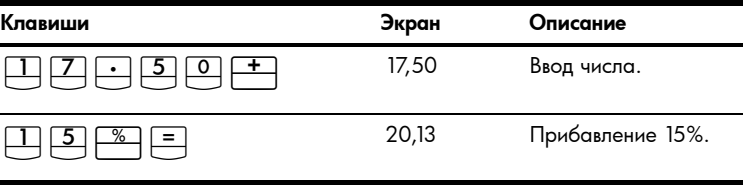

Вычислите доход, если стоимость равна 15,00\$, а цена продажи равна 22,00\$.

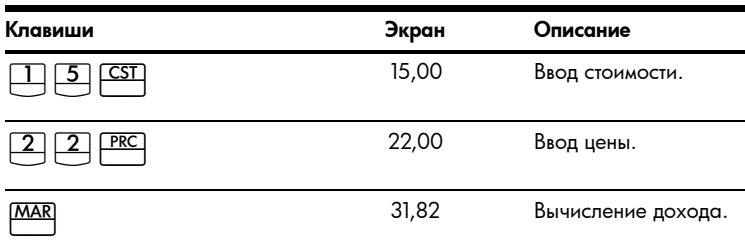

#### Таблица 1-5 Вычисление дохода

Если стоимость равна 20,00\$, а наценка составляет 33%, то чему равна цена продажи?

#### Таблица 1-6 Вычисление цены

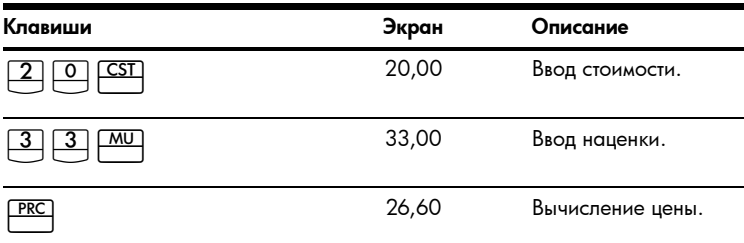

Для получения более подробных сведений о процентных соотношениях обратитесь к главе 3 *Процентные соотношения для бизнеса* в *Руководстве пользователя калькулятора для финансовых расчетов HP 0bII+*.

### **Клавиши памяти**

#### Таблица 1-7 Клавиши памяти

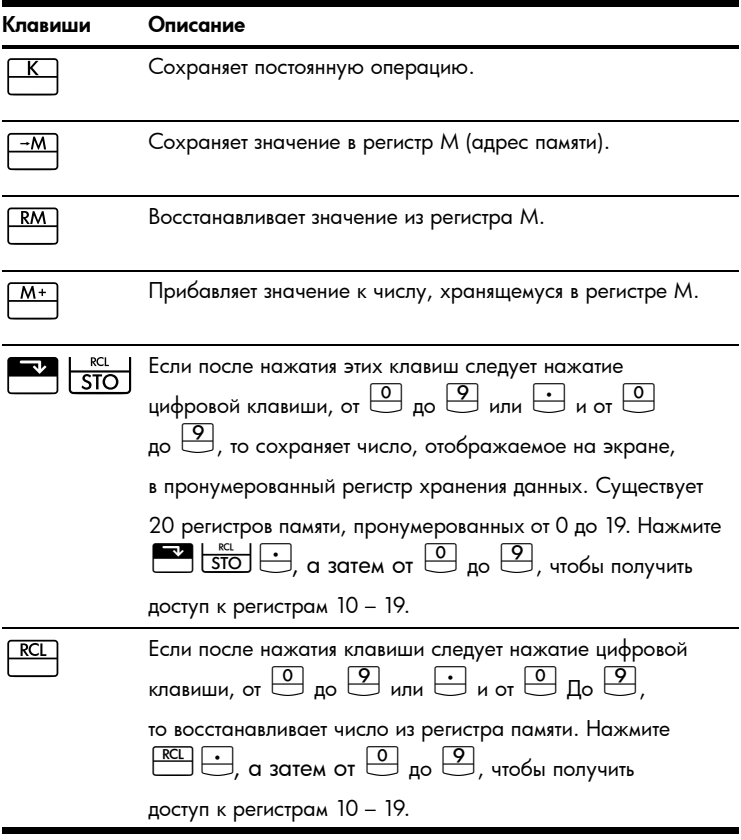

Умножить 17, 22 и 25 на 7, сохранив «**x 7**» в качестве постоянной операции.

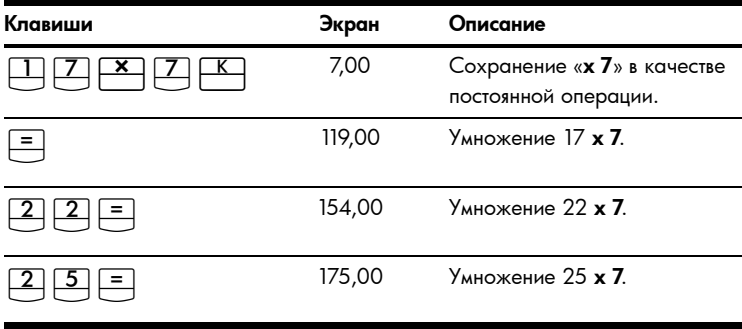

Таблица 1-8 Сохранение **«x 7»** в качестве постоянной операции

Сохраните 519 в регистр 2, а затем восстановите его.

Таблица 1-9 Сохранение и восстановление

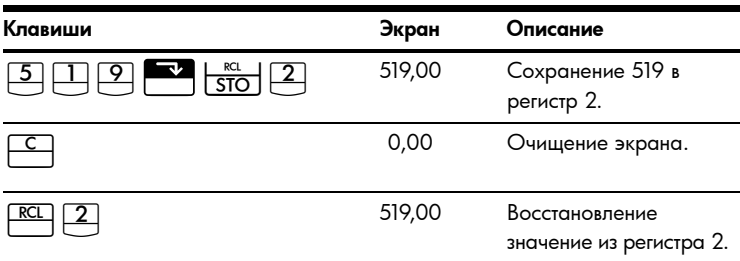

Сохраните 1,25 в регистр 15, затем прибавьте 3 и сохраните результат в регистр 15.

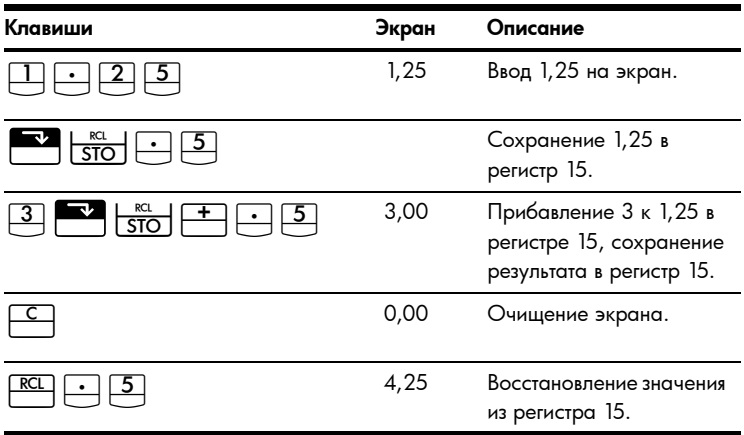

Таблица 1-10 Арифметические операции в регистре памяти

Для получения более подробных сведений о хранении чисел и арифметических операциях в регистре памяти обратитесь к главе 4 *Хранение чисел и арифметические операции в регистре памяти* в *Руководстве пользователя калькулятора для финансовых расчетов HP 10bII+*.

### **Временная стоимость денег (TVM)**

Введите любые четыре значения и вычислите пятое.

Отображаемый на экране знак минус обозначает уплаченные деньги,

а полученные деньги обозначаются знаком плюс.

Таблица 1-11 Клавиши для вычисления временной стоимости денег

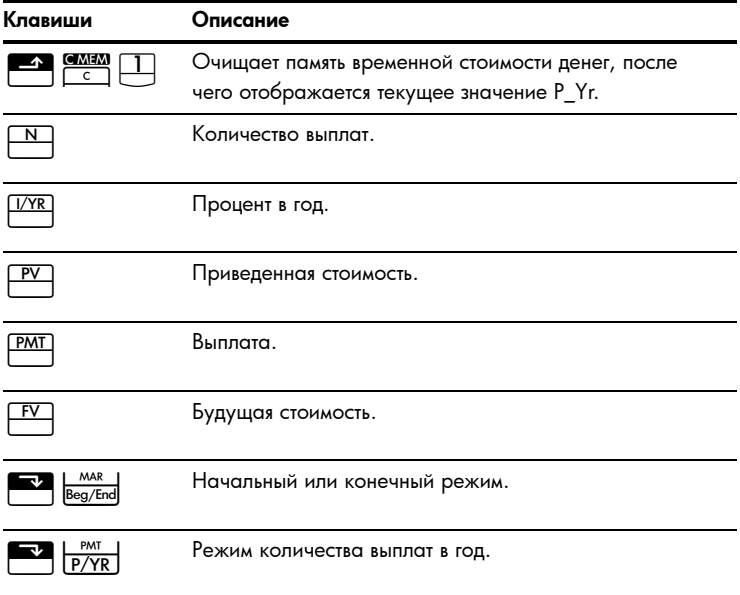

Если взять в кредит 14 000\$ (PV) на 360 месяцев (N) под 10% (I/YR), то какой будет величина ежемесячной выплаты? Установите конечный режим.

Если отображается сигнализатор BEGIN, то нажмите  $\overline{\text{E.}}$   $\text{B.}$   $\text{B.}$ 

Таблица 1-12 Вычисление ежемесячной выплаты

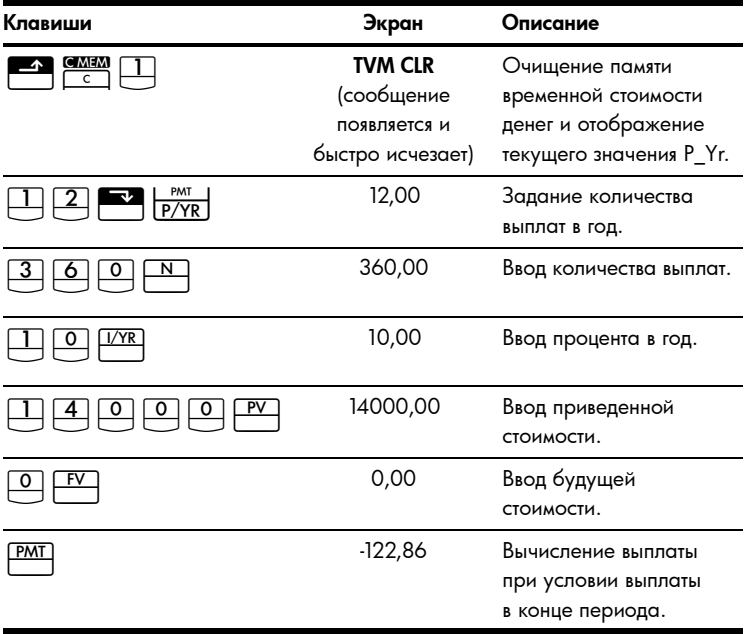

#### Анализ значения временной стоимости денег «что, если...»

Нет необходимости заново вводить значения временной стоимости денег для каждого примера. Используя только что введенные значения, вычислите, какой кредит можно взять, выплачивая по 100,00\$?

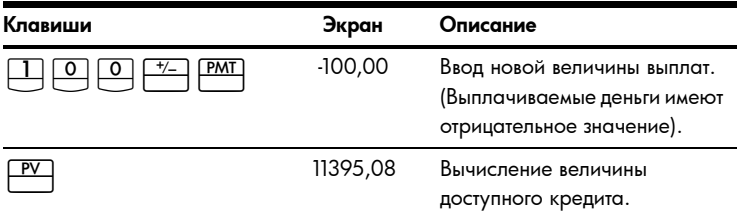

Таблица 1-13 Вычисление новой выплаты

... какую сумму можно взять в кредит под 9,5%?

Таблица 1-14 Вычисление новой процентной ставки

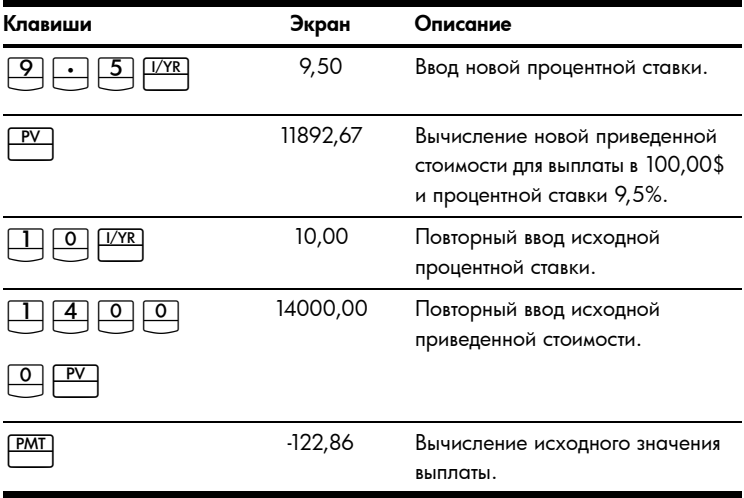

Для получения более подробных сведений о понятии временной стоимости денег и связанных с ней задачах обратитесь к главе 5 Финансовые задачи и главе 6 Вычисления временной стоимости денег в Руководстве пользователя калькулятора для финансовых расчетов HP Obll+.

### Погашение

После вычисления выплаты с помощью временной стоимости денег (TVM) HOW HOW HARD **EV**<br>AMORT введите период погашения и нажмите один раз для периодов 1 - 12 и один раз для выплат 13 - 24 и т.д. Для непрерывного переключения между основной суммой, процентной ставкой и значениями баланса (обозначаемых сигнализаторами PRIN, INT и BAL соответственно) нажимайте | = | Используя предыдущий пример вычисления временной стоимости денег, погасите одну выплату, а затем - серию выплат.

Погасите 20<sup>-ую</sup> выплату кредита.

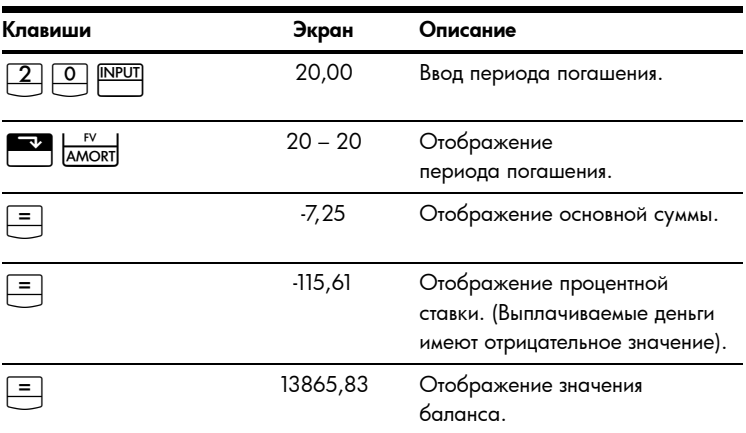

Таблица 1-15 Погашение 20<sup>-ую</sup> выплаты кредита

Погасите с 1-ой по 24-ую выплаты по кредиту.

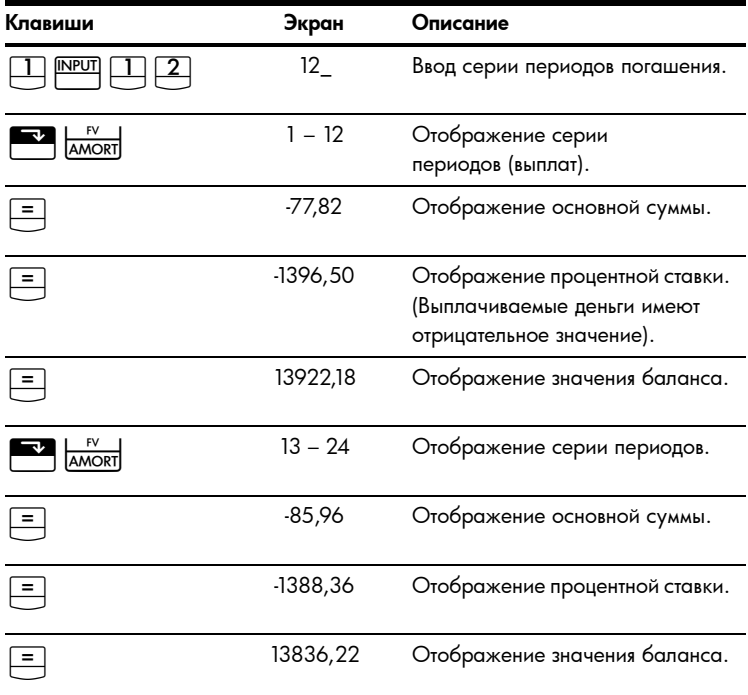

#### Таблица 1-16 Пример погашения

Для получения более подробных сведений о погашении обратитесь к разделу *Погашение* главы 6 *Вычисления временной стоимости денег*

в *Руководстве пользователя калькулятора для финансовых расчетов HP 0bII+*.

# **Амортизация**

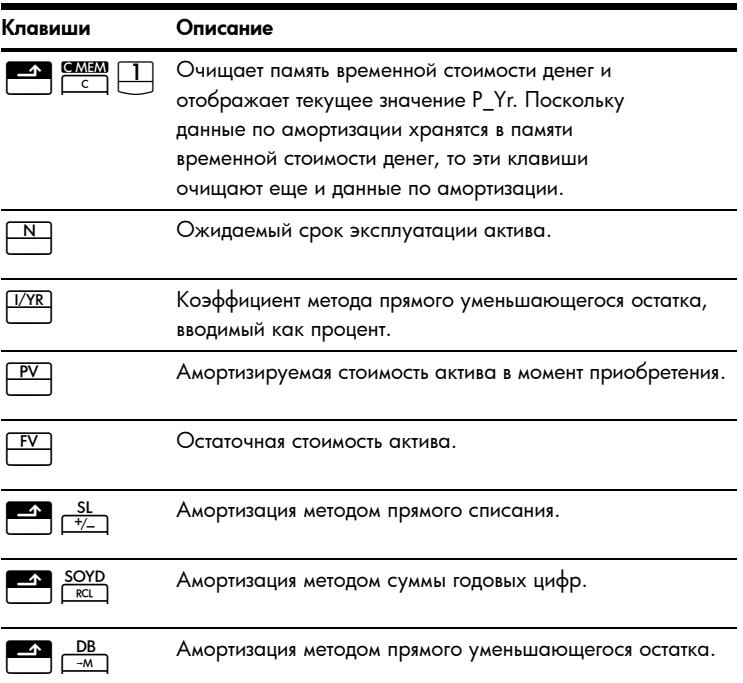

Таблица 1-17 Клавиши амортизации

Металлообрабатывающий станок, приобретенный за 10 000,00 амортизируется в течение пяти лет. Его остаточная стоимость оценивается в 500,00. Используя метод прямого списания, найдите величину амортизации и остаточную стоимость для первых двух лет эксплуатации станка.

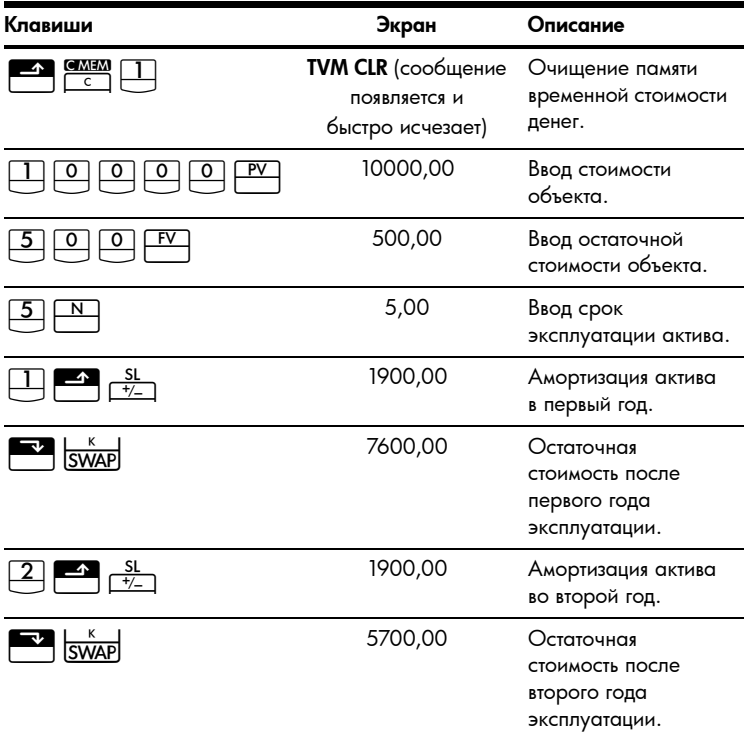

Таблица 1-18 Вычисление амортизации

Для получения более подробных сведений об амортизации обратитесь к главе 7 *Амортизация* в *Руководстве пользователя калькулятора для финансовых расчетов HP 0bII+*.

# **Преобразование процентной ставки**

Для перехода от номинальной процентной ставки к эффективной и обратно введите величину известной ставки и количество периодов в году, а затем вычислите неизвестную ставку.

Таблица 1-19 Клавиши для преобразования процентной ставки

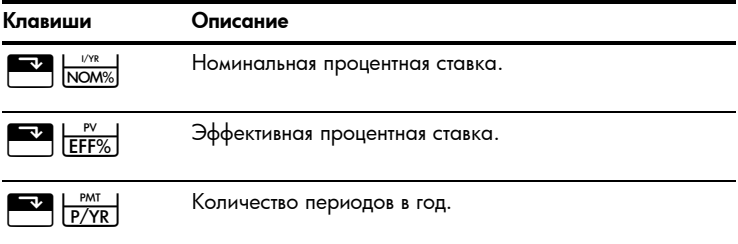

Найдите эффективную годовую процентную ставку для номинальной годовой ставки, равной 10%, с ежемесячным начислением сложных процентов.

Таблица 1-20 Вычисление процентной ставки

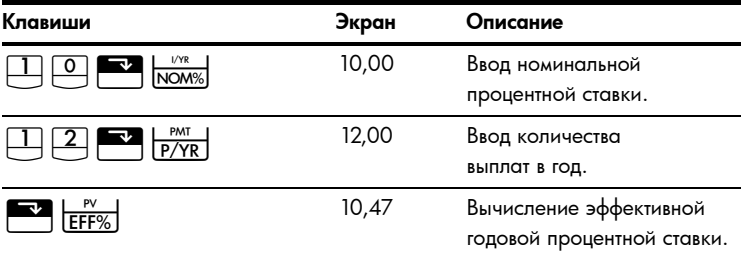

Для получения более подробных сведений о преобразовании процентной ставки обратитесь к разделу *Преобразования процентных ставок* главы 6 *Вычисления временной стоимости денег* в *Руководстве пользователя калькулятора для финансовых расчетов HP 0bII+*.

#### **Денежные потоки, внутренняя норма доходности за год, чистая приведенная стоимость и чистая будущая стоимость**

Таблица 1-21 Клавиши для вычисления денежных потоков, внутренней нормы доходности, чистой приведенной стоимости и чистой будущей стоимости

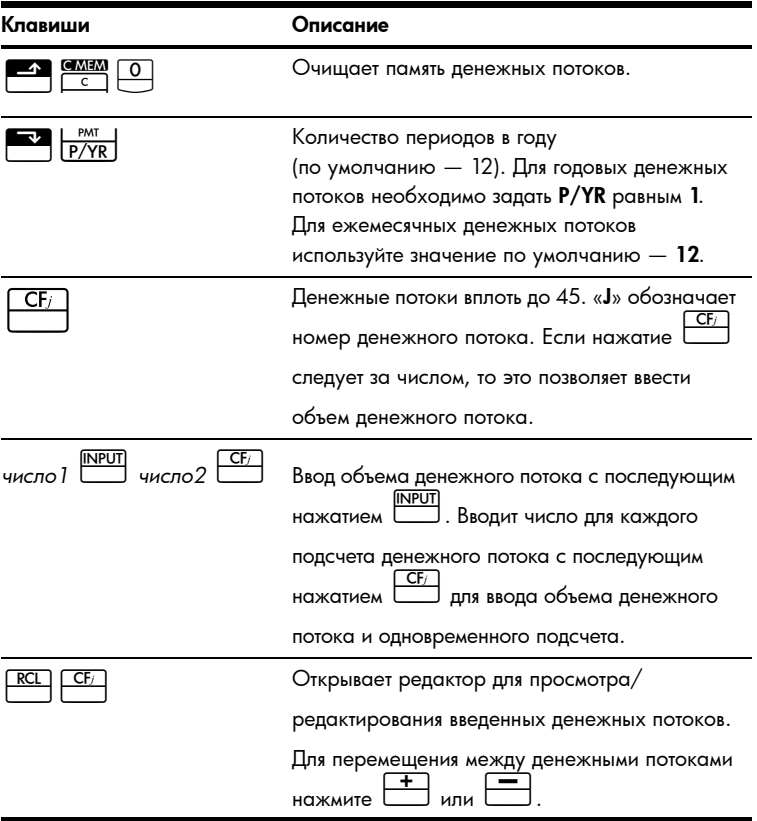

Таблица 1-21 Клавиши для вычисления денежных потоков, внутренней нормы доходности, чистой приведенной стоимости и чистой будущей стоимости

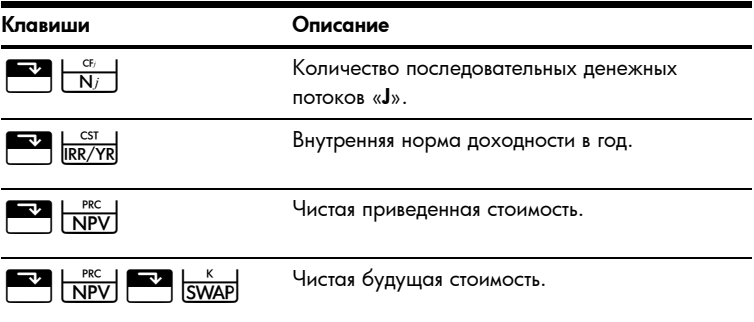

Если первоначальный исходящий денежный поток составляет 40 000\$, а следующие за ним входящие ежемесячные денежные потоки составляют 4 700\$, 7 000\$, 7 000\$ и 23 000\$, то какой будет внутренняя норма доходности за год? Какой будет внутренняя норма доходности в месяц?

Таблица 1-22 Вычисление внутренней нормы доходности за год и в месяц

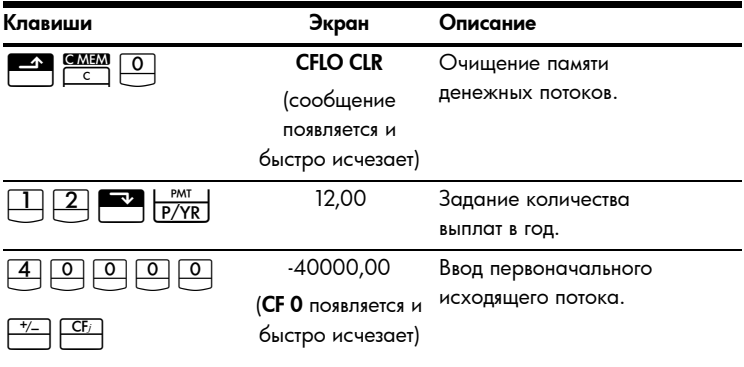

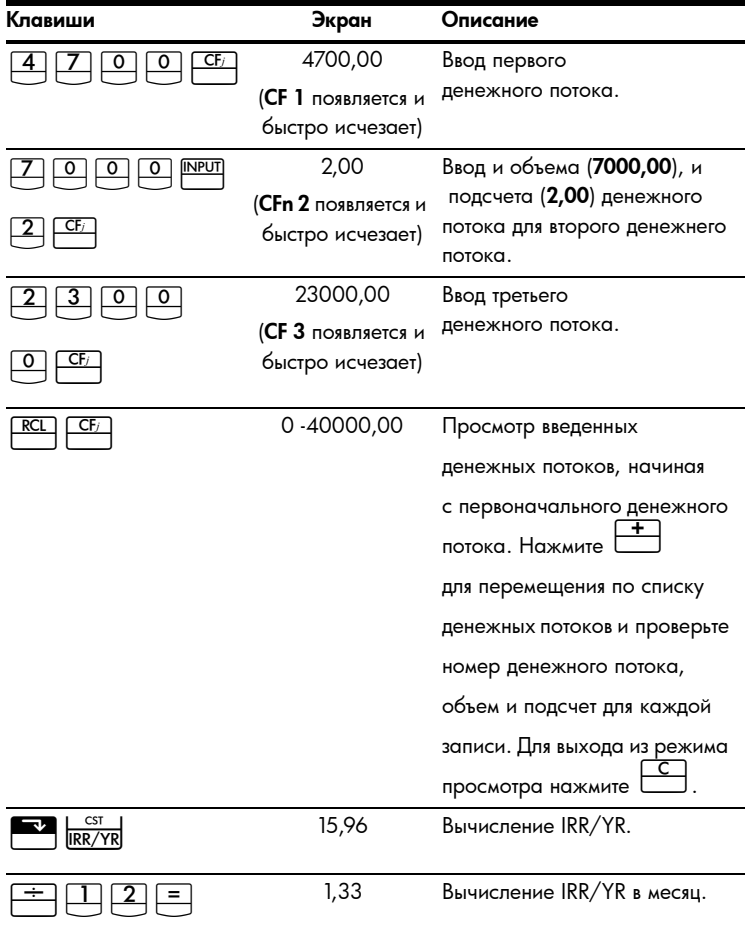

Таблица 1-22 Вычисление внутренней нормы доходности за год и в месяц

Найдите чистую приведенную стоимость и чистую будущую стоимость,

если дисконтная ставка равна 10%?

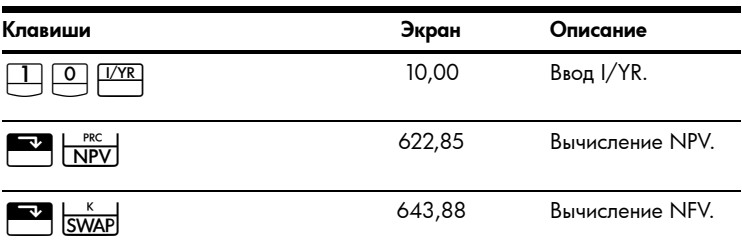

Таблица 1-23 Вычисление чистой приведенной стоимости и чистой будущей стоимости

Для получения более подробных сведений о денежных потоках обратитесь к главе 8 Вычисление денежных потоков в Руководстве пользователя калькулятора для финансовых расчетов HP Obll+.

### Дата и календарь

Таблица 1-24 Клавиши, используемые для работы с датами и календарем

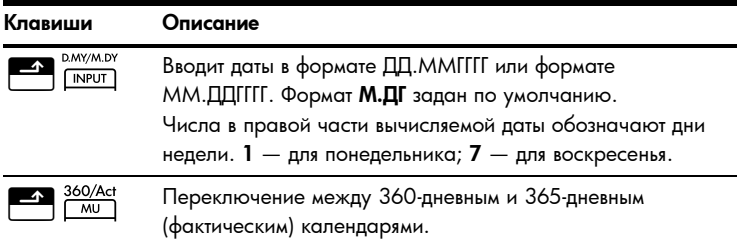

Таблица 1-24 Клавиши, используемые для работы с датами и календарем

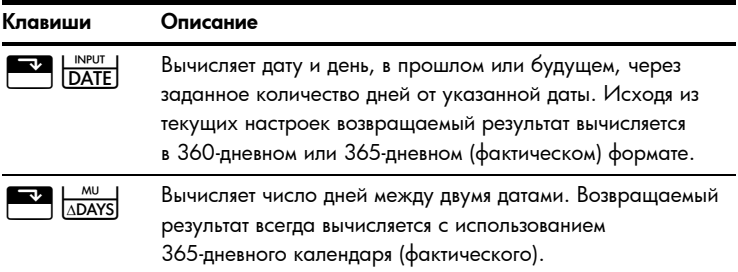

Если текущей датой является 28 февраля 2010 года, то какая дата будет через 52 дня от этой? Вычислите дату, используя 365-дневный календарь (фактический) и формат M.DY.

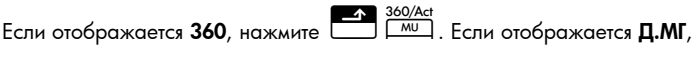

нажмите **<u>A. D.MYM.DY</u>** 

Таблица 1-25 Вычисление даты

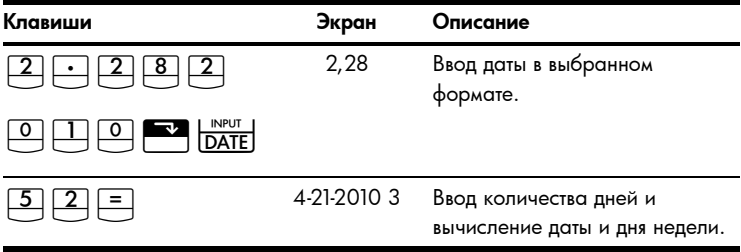

Для получения более подробных сведений по работе с датами и календарем обратитесь к главе 9 *Форматы календаря и вычисление дат* в *Руководстве пользователя калькулятора для финансовых расчетов HP 10bII+*.

### **Стоимость облигаций**

Вычисление стоимости облигации, складывающейся, главным образом, из цены и доходности облигации, осуществляется с помощью двух клавиш:

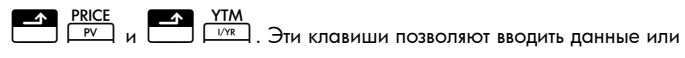

возвращать результаты. Только нажатие  $\overline{A}$  Acchit позволяет вычислить

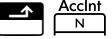

результат. Остальные клавиши, используемые в вычислениях стоимости облигаций, позволяют только вводить данные, необходимые для вычислений.

Таблица 1-26 Клавиши для вычисления стоимости облигаций

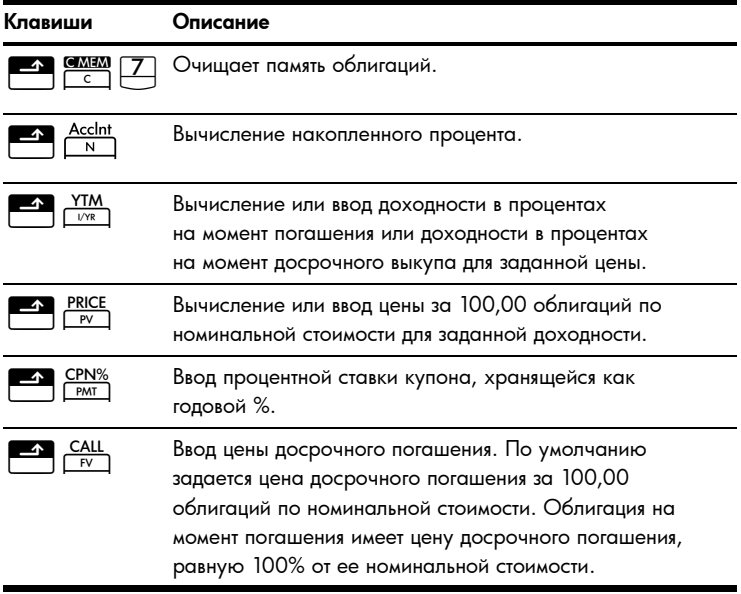

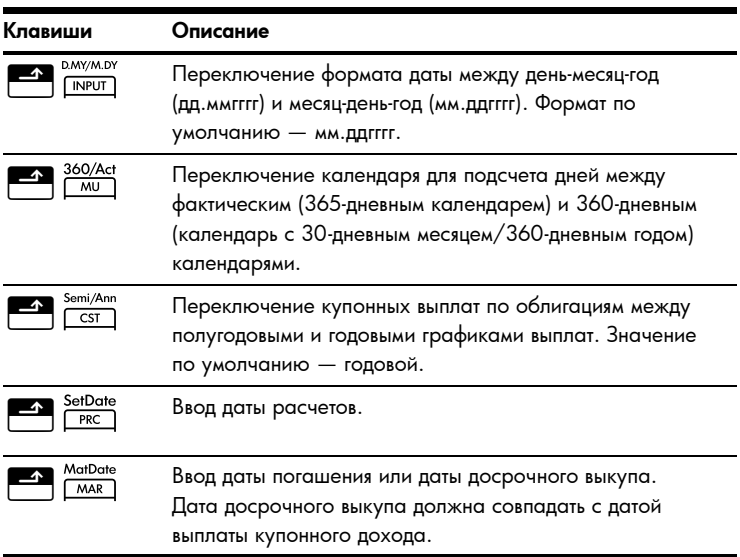

#### Таблица 1-26 Клавиши для вычисления стоимости облигаций

По какой цене стоит выкупить 28 апреля 2010 года облигацию Казначейства США c купонной ставкой 6,75%, срок погашения которой 4 июня 2020 года, если требуемая доходность составляет 4,75%? Предположим, что стоимость облигации вычисляется исходя из полугодовых купонных выплат на основе фактический/фактический.

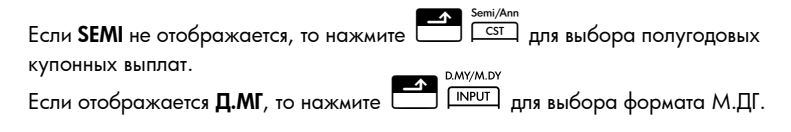

Таблица 1-27 Вычисление стоимости облигаций

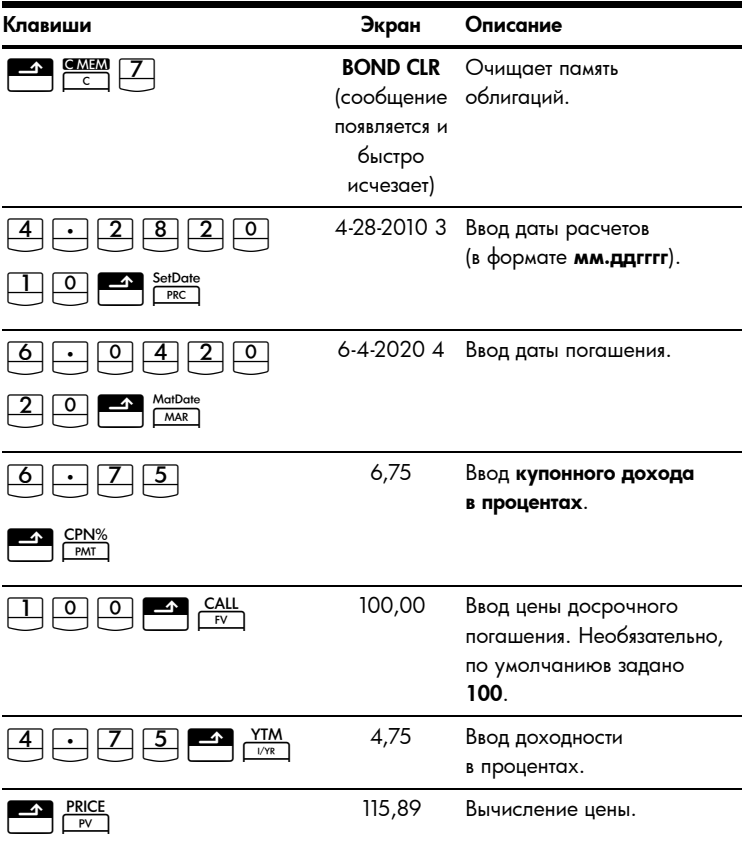

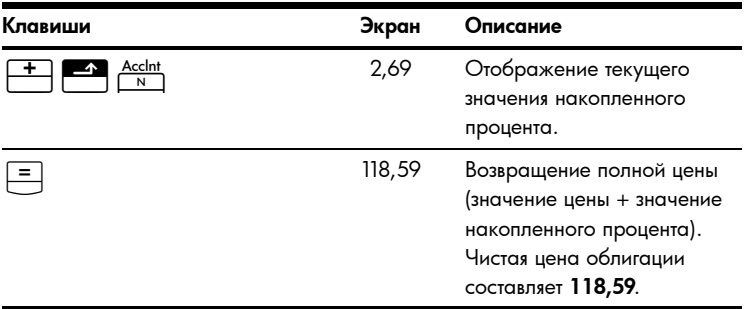

Таблица 1-27 Вычисление стоимости облигаций

Для получения более подробных сведений о вычислении стоимости облигаций обратитесь к главе 10 *Вычисление стоимости облигаций* в *Руководстве пользователя калькулятора для финансовых расчетов HP 0bII+*.

### **Вычисление точки безубыточности**

Таблица 1-28 Клавиши безубыточности

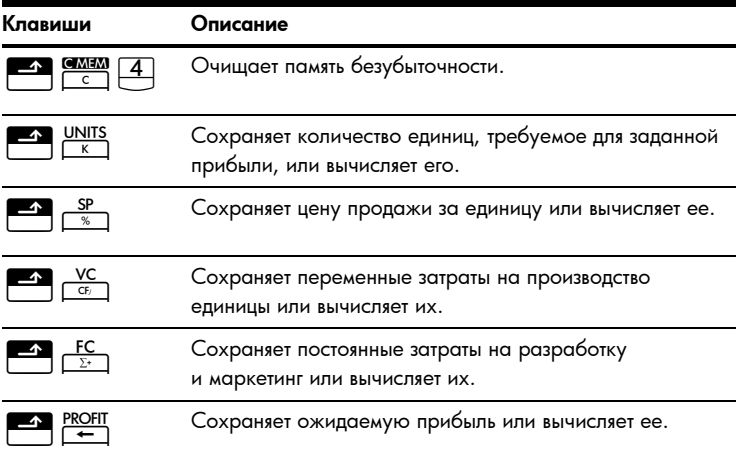

Цена продажи единицы составляет 300,00, стоимость — 250,00, а постоянные затраты — 150 000,00. Сколько необходимо продать единиц для получения прибыли в 10 000,00?

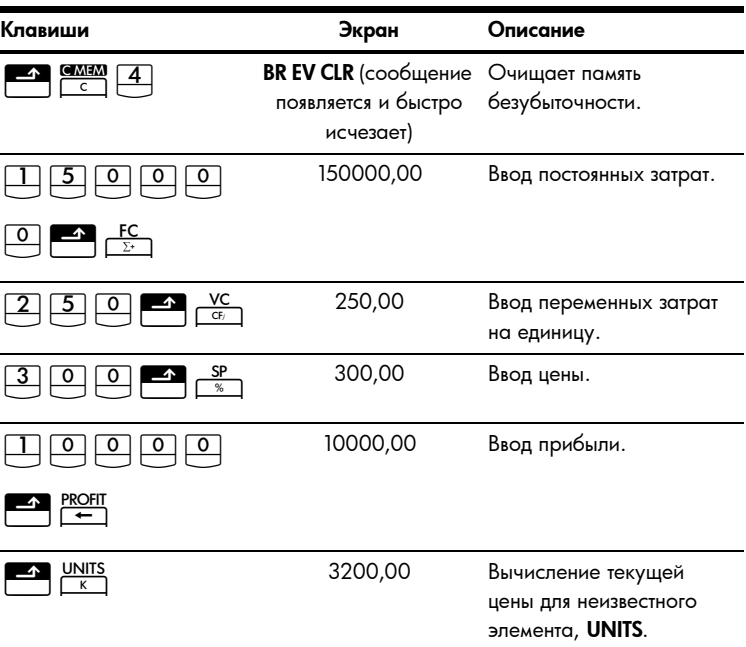

Таблица 1-29 Вычисление точки безубыточности

Для получения более подробных сведений о вычислении точки безубыточности обратитесь к главе 11 *Вычисление точки безубыточности* в *Руководстве пользователя калькулятора для финансовых расчетов HP 0bII+*.

### **Статистические вычисления**

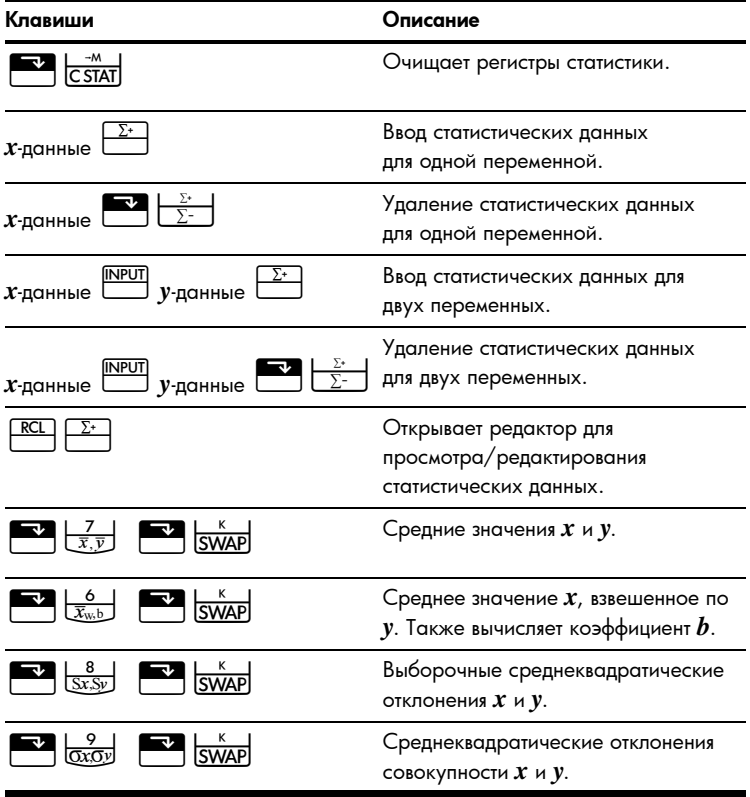

Таблица 1-30 Клавиши статистики

#### Таблица 1-30 Клавиши статистики

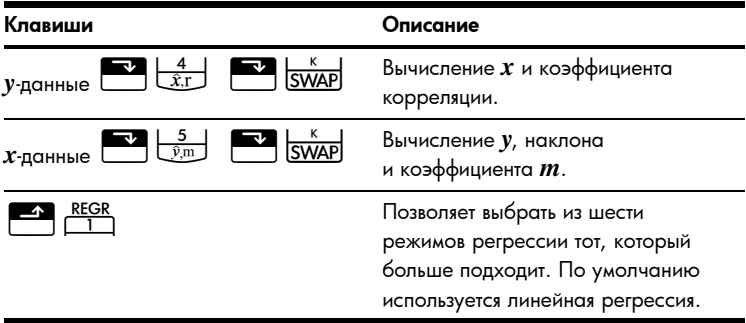

Используя следующие данные, найдите средние значения  $x$  и  $y$ ,

выборочные среднеквадратические отклонения *x* и y, а также

отрезок у и наклон прогностической кривой линейной регрессии.

Затем воспользуйтесь совокупной статистикой для нахождения  $\Sigma$   $\chi$ y.

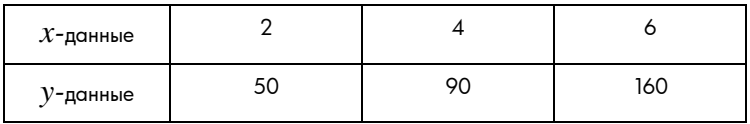

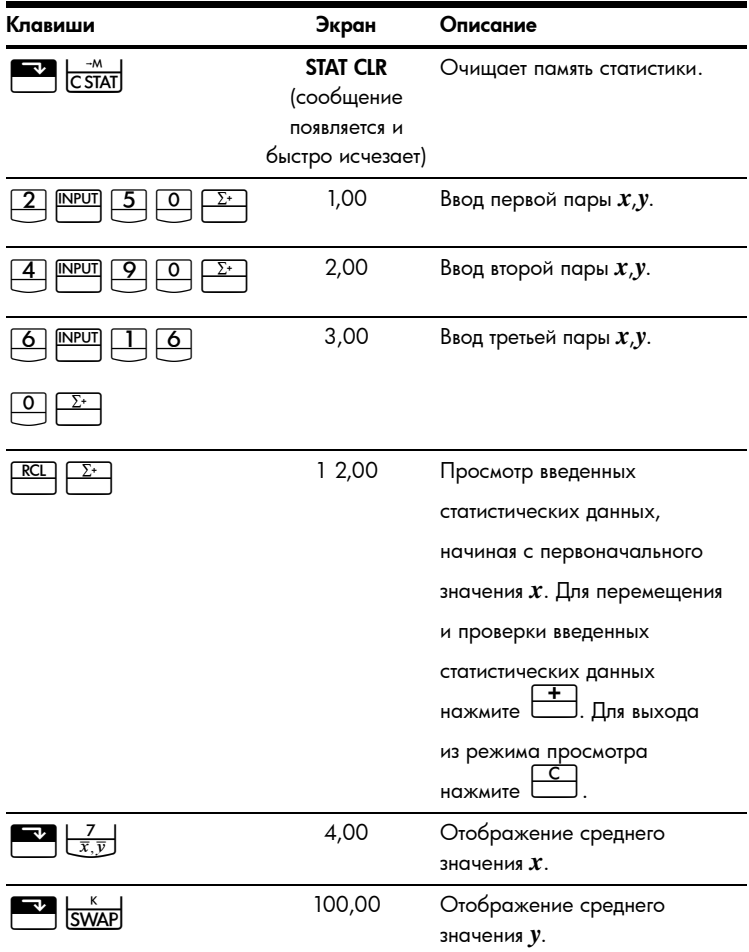

#### Таблица 1-31 Статистический пример

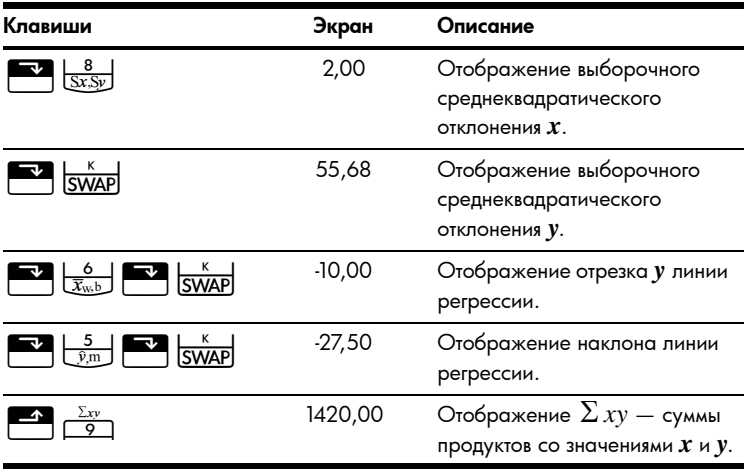

Таблица 1-31 Статистический пример

Для получения более подробных сведений о статистических вычислениях обратитесь к главе 12 Статистические вычисления в Руководстве пользователя калькулятора для финансовых расчетов HP ObII+.

#### Вычисление вероятности

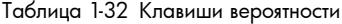

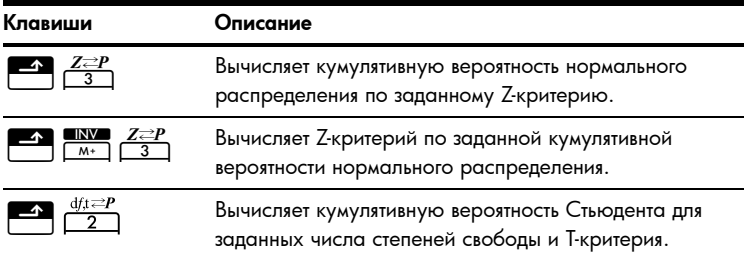

#### Таблица 1-32 Клавиши вероятности

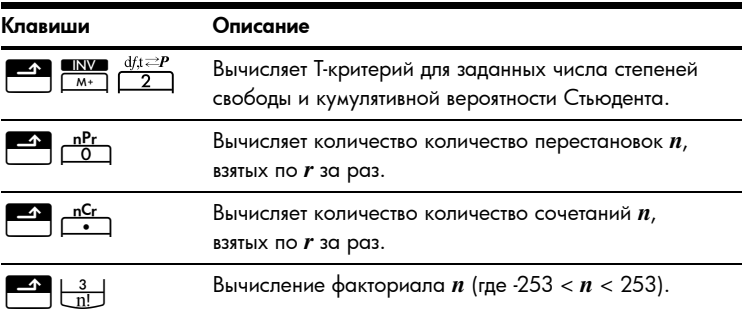

Введите 0,5 в качестве Z-критерия и вычислите кумулятивную вероятность Z-критерия, а потом - Z-критерий по заданной кумулятивной вероятности.

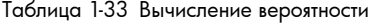

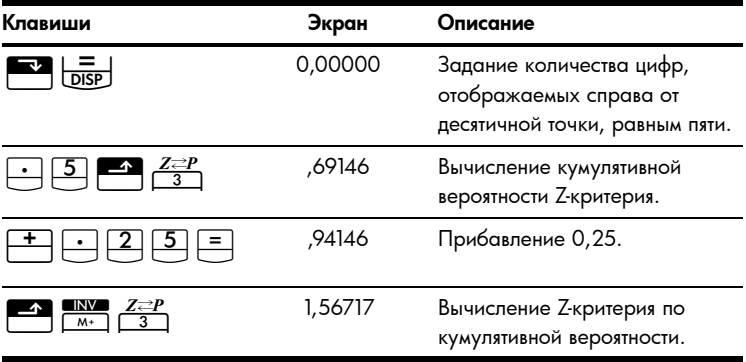

Для получения более подробных сведений о вычислении вероятностей обратитесь к разделу Вычисление вероятностей главы 12 Статистические вычисления в Руководстве пользователя калькулятора для финансовых расчетов HP Obll+.

# **Тригонометрические функции**

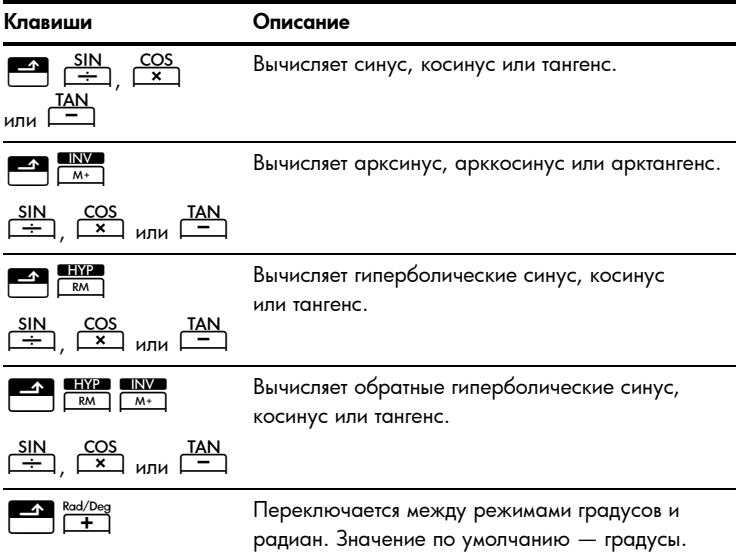

#### Таблица 1-34 Тригонометрические клавиши

Найдите синус  $\theta = 0.62$  в градусах. Если отображается **RAD**,

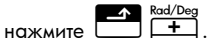

Таблица 1-35 Тригонометрический пример

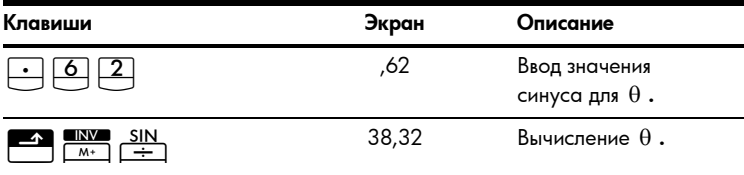

Преобразуйте результаты в радианы с помощью числа Пи.

Таблица 1-36 Преобразование в радианы

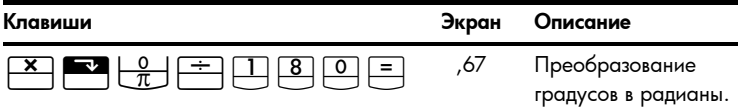

Для получения более подробных сведений о тригонометрических функциях обратитесь к главе 2 *Приступая к работе* в *Руководстве пользователя калькулятора для финансовых расчетов HP 10bII+*.

# **Замена батарей**

**Внимание!** При неправильной замене батареи существует опасность взрыва. Заменяйте батареи только такими же или батареями эквивалентного типа (рекомендованными производителем). Утилизация использованных батарей осуществляется в соответствии с инструкциями производителя.

- В калькуляторе используются две батареи CR2032 с напряжением 3 В.
- При замене используйте только свежие батареи. Не используйте аккумуляторные батареи.
- Не повреждайте, не прокалывайте и не бросайте батареи в огонь. Батареи могут разорваться или взорваться, высвободив опасные химикаты.
- Не используйте одновременно новые и старые батареи, а также батареи разных типов.
- 1. Возьмите в руку две свежих батареи CR2032. Держите батареи только за их края. Протрите каждую батарею безворсовой тканью, чтобы очистить ее от грязи и жира.
- 2. Убедитесь, что калькулятор выключен. При замене батарей меняйте их по одной за раз, чтобы не допустить очистки памяти. Для надежности запишите все данные, хранящиеся в памяти и которые могут потребоваться в дальнейшем.
- 3. Выключите калькулятор и подденьте крышку батарейного отсека.
- Аккуратно извлеките одну батарею.  $\overline{4}$ .
- 5 Вставьте новую батарею, убедившись, что знак плюс (+) батареи направлен наружу.
- Аккуратно извлеките другую батарею.  $\overline{a}$
- $\overline{7}$ Вставьте вторую новую батарею, убедившись, что знак плюс (+) батареи направлен наружу.
- $\mathsf{R}$ Установите крышку батарейного отсека.

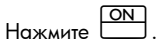

9.

 $10<sup>-10</sup>$ Если калькулятор не включился, то выполните процедуру из раздела Когда необходимо обращаться в техническую поддержку в Приложении А Руководства пользователя калькулятора для финансовых расчетов HP 10bll+.

### Служба технической поддержки

К годовой гарантии на оборудование для вашего калькулятора HP прилагается годовая техническая поддержка. При необходимости получить пояснения по гарантии обратитесь к сведениям о гарантии, имеющимся на компакт-диске по продукту. В службу технической поддержки НР можно обратиться по электронной почте или по телефону. Перед совершением звонка выберите из предоставленного списка ближайший к вам центр обработки вызовов. Совершая звонок, подготовьте доказательство покупки и серийный номер калькулятора. Номера телефонов могут меняться; могут быть применимы местные и государственные тарифы за совершение телефонных звонков. Полный список доступен на веб-узле по адресу: www.hp.com/support

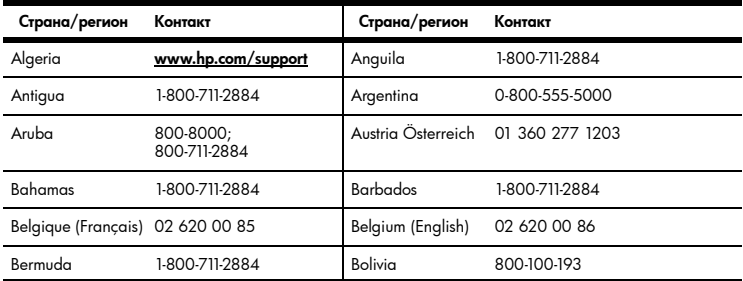

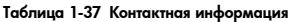

| Страна/регион                           | Контакт                           | Страна/регион                       | Контакт                                                                              |
|-----------------------------------------|-----------------------------------|-------------------------------------|--------------------------------------------------------------------------------------|
| Botswana                                | www.hp.com/support                | <b>Brazil Brasil</b>                | 0-800-709-7751                                                                       |
| <b>British Virgin</b><br><b>Islands</b> | 1-800-711-2884                    | Bulgaria                            | www.hp.com/support                                                                   |
| Canada                                  | 800-HP-INVENT                     | Cayman Island                       | 1-800-711-2884                                                                       |
| Chile                                   | 800-360-999                       | China<br>中国                         | 800-820-9669                                                                         |
| Costa Rica                              | 0-800-011-0524                    | Croatia                             | www.hp.com/support                                                                   |
| Curacao                                 | 001-800-872-2881<br>+800-711-2884 | Czech Republic<br>Česká republikaik | 296 335 612                                                                          |
| Denmark                                 | 82 33 28 44                       | Dominica                            | 1-800-711-2884                                                                       |
| Dominican<br>Republic                   | 1-800-711-2884                    | Egypt                               | www.hp.com/support                                                                   |
| El Salvador                             | 800-6160                          | Equador                             | 1-999-119;<br>800-711-2884 (Andinatel)<br>1-800-225-528;<br>800-711-2884 (Pacifitel) |
| Estonia                                 | www.hp.com/support                | <b>Finland Suomi</b>                | 09 8171 0281                                                                         |
| France                                  | 01 4993 9006                      | <b>French Antilles</b>              | 0-800-990-011:<br>800-711-2884                                                       |
| French Guiana                           | 0-800-990-011;<br>800-711-2884    | Germany<br>Deutschland              | 069 9530 7103                                                                        |
| Ghana                                   | www.hp.com/support                | Greece<br>Ελλάδα                    | 210 969 6421                                                                         |
| Grenada                                 | 1-800-711-2884                    | Guadelupe                           | 0-800-990-011;<br>800-711-2884                                                       |
| Guatemala                               | 1-800-999-5105                    | Guyana                              | 159; 800-711-2884                                                                    |
| Haiti                                   | 183; 800-711-2884                 | Honduras                            | 800-0-123; 800-711-2884                                                              |
| Hong Kong<br>香港特別行政區                    | 800-933011                        | Hungary                             | www.hp.com/support                                                                   |
| India                                   | 1-800-114772                      | Indonesia                           | (21) 350-3408                                                                        |

**Таблица 1-37 Контактная информация**

| Страна/регион     | Контакт                                               | Страна/регион      | Контакт            |
|-------------------|-------------------------------------------------------|--------------------|--------------------|
| Ireland           | 01 605 0356                                           | Italy Italia       | 02 754 19 782      |
| lamaica           | 1-800-711-2884                                        | Japan<br>日本        | 00531-86-0011      |
| Kazakhstan        | www.hp.com/support                                    | Latvia             | www.hp.com/support |
| Lebanon           | www.hp.com/support                                    | Lithuania          | www.hp.com/support |
| Luxembourg        | 2730 2146                                             | Malaysia           | 1800-88-8588       |
| Martinica         | 0-800-990-011;<br>877-219-8671                        | Mauritius          | www.hp.com/support |
| Mexico<br>México  | 01-800-474-68368<br>(800 HP INVENT)                   | Montenegro         | www.hp.com/support |
| Montserrat        | 1-800-711-2884                                        | Morocco            | www.hp.com/support |
| Namibia           | www.hp.com/support                                    | <b>Netherlands</b> | 020 654 5301       |
|                   | Netherland Antilles 001-800-872-2881;<br>800-711-2884 | New Zealand        | 0800-551-664       |
| Nicaragua         | 1-800-0164;<br>800-711-2884                           | Norway<br>Norwegen | 23500027           |
| Panama<br>Panamá  | 001-800-711-2884                                      | Paraguay           | (009) 800-541-0006 |
| Peru<br>Perú      | 0-800-10111                                           | Philippines        | $(2) - 867 - 3351$ |
| Poland<br>Polska  | www.hp.com/support                                    | Portugal           | 021 318 0093       |
| Puerto Rico       | 1-877 232 0589                                        | Romania            | www.hp.com/support |
| Русский<br>Россия | 495-228-3050                                          | Saudi Arabia       | www.hp.com/support |
| Serbia            | www.hp.com/support                                    | Singapore          | 6272-5300          |
| Slovakia          | www.hp.com/support                                    | South Africa       | 0800980410         |
| South Korea<br>하국 | 00798-862-0305                                        | Spain<br>España    | 913753382          |

**Таблица 1-37 Контактная информация**

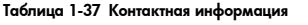

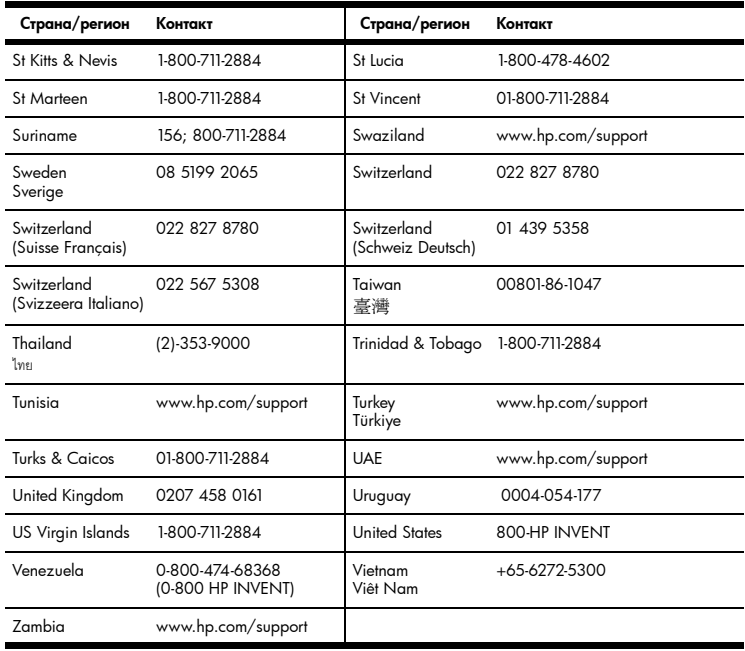

#### **Сведения о соответствии продукта стандартам и требованиям к охране окружающей среды**

Сведения о соответствии продукта стандартам и требованиям к охране окружающей среды см. на компакт-диске по продукту.

Кроме того, обратитесь к Приложению A *Замена батарей и ответы на часто задаваемые вопросы* в *Руководстве пользователя калькулятора для финансовых расчетов HP 10bII+*.

### **Ограниченная гарантия компании HP на оборудование и техническую поддержку**

Данная ограниченная гарантия компании HP дает конечному пользователю право использования явно выраженной ограниченной гарантии компании HP, производителя продукта. Подробное описание прав, предоставляемых ограниченной гарантией, приведено на веб-узле компании HP. Кроме того, вы можете обладать другими юридическими правами в соответствии с применимыми законами или специальным письменным соглашением с компанией HP.

### **Период действия ограниченной гарантии на оборудование**

Продолжительность: 12 месяцев (может отличаться в зависимости от региона, для получения последних сведений посетите веб-узел).

# **Общие положения**

**ЗА ИСКЛЮЧЕНИЕМ ЯВНЫХ ГАРАНТИЙ, ПРЕДОСТАВЛЕННЫХ В ПОСЛЕДУЮЩИХ ПАРАГРАФАХ ДАННОГО РАЗДЕЛА, КОМПАНИЯ HP НЕ ПРЕДОСТАВЛЯЕТ НИКАКИХ ИНЫХ ПИСЬМЕННЫХ ИЛИ УСТНЫХ ГАРАНТИЙ ИЛИ УСЛОВИЙ. В ПРЕДЕЛАХ ДЕЙСТВИЯ МЕСТНОГО ЗАКОНОДАТЕЛЬСТВА ЛЮБЫЕ ПРИМЕНИМЫЕ ГАРАНТИИ И УСЛОВИЯ ПРИГОДНОСТИ ДЛЯ ПРОДАЖИ, УДОВЛЕТВОРИТЕЛЬНОСТИ КАЧЕСТВА ИЛИ ПРИМЕНИМОСТИ ДЛЯ ОПРЕДЕЛЕННОЙ ЦЕЛИ ОГРАНИЧЕНЫ ПРОДОЛЖИТЕЛЬНОСТЬЮ ДЕЙСТВИЯ ЯВНОЙ ГАРАНТИИ, УКАЗАННОЙ В ПОСЛЕДУЮЩИХ ПАРАГРАФАХ ДАННОГО РАЗДЕЛА.** В некоторых странах/регионах, районах и областях ограничения продолжительности применимой гарантии не разрешены, поэтому ограничения и исключения выше могут быть неприменимы для вас. Данная гарантия предоставляет определенные юридические права. Вы можете обладать и другими правами, которые различаются в зависимости от страны/региона, района или области. **В ПРЕДЕЛАХ ДЕЙСТВИЯ МЕСТНОГО ЗАКОНОДАТЕЛЬСТВА СРЕДСТВА, ОПИСАННЫЕ В ЭТОМ ЗАЯВЛЕНИИ О ГАРАНТИИ, ЯВЛЯЮТСЯ ИСКЛЮЧИТЕЛЬНО И ЕДИНОЛИЧНО ВАШИМИ. КОМПАНИЯ HP И ЕЕ ПОСТАВЩИКИ НИ В КАКИХ СЛУЧАЯХ, КРОМЕ ОПИСАННЫХ ВЫШЕ, НЕ НЕСУТ ОТВЕТСТВЕННОСТИ ЗА ПОТЕРЮ ДАННЫХ ИЛИ ПРЯМОЙ, ОСОБЫЙ, ПОБОЧНЫЙ, КОСВЕННЫЙ (ВКЛЮЧАЯ ПОТЕРЮ ПРИБЫЛИ ИЛИ ДАННЫХ) ИЛИ ДРУГОЙ УЩЕРБ, ВНЕ ЗАВИСИМОСТИ ОТ НАЛИЧИЯ КОНТРАКТА, ДЕЛИКТА ИЛИ ПРОЧЕГО.** В некоторых странах, районах и областях ограничение и исключение побочного или косвенного ущерба не разрешено, поэтому ограничения и исключения выше могут быть неприменимы для вас. **ДЛЯ ПОТРЕБИТЕЛЬСКИХ ТРАНЗАКЦИЙ В АВСТРАЛИИ И НОВОЙ ЗЕЛАНДИИ: УСЛОВИЯ ГАРАНТИИ, ИЗЛОЖЕННЫЕ В ЭТОМ ЗАЯВЛЕНИИ, В УСТАНОВЛЕННЫХ ЮРИДИЧЕСКИХ ПРЕДЕЛАХ, НЕ ИСКЛЮЧАЮТ, ЗАПРЕЩАЮТ ИЛИ ИЗМЕНЯЮТ, НО ДОПОЛНЯЮТ ОБЯЗАТЕЛЬНЫЕ ЗАКОННЫЕ ПРАВА, ПРИМЕНИМЫЕ К ПРОДАЖЕ ВАМ ДАННОГО ИЗДЕЛИЯ.** Несмотря на вышеуказанные уведомления об отказе, компания HP явным образом гарантирует конечному пользователю, что оборудование, аксессуары и расходные материалы HP не будут содержать дефектов материалов и изготовления в указанный выше период времени, начиная с даты приобретения. Если компания HP получит уведомление о подобных дефектах во время гарантийного периода, то отремонтирует или заменит дефектные изделия по своему усмотрению. В качестве замены могут служить новые или соответствующие новому состоянию изделия. Компания HP также явным образом гарантирует, что программное обеспечение HP при правильной установке и использовании будет работать в соответствии с программными инструкциями в течение указанного выше периода, начиная с даты приобретения, вне зависимости от наличия дефектов материалов и изготовления изделия. Если компания HP получит уведомление о подобных дефектах во время гарантийного периода, то заменит носитель с программным обеспечением, не работающим в соответствии с программными инструкциями из-за этих дефектов.

### Исключения

Компания HP не гарантирует, что изделия HP будут работать без ошибок и прерываний. Если компания НР не сможет в течение приемлемого времени отремонтировать или заменить изделие по условиям гарантии, вы получите право возместить стоимость покупки, вернув изделие вместе с доказательством покупки. Изделия компании НР могут содержать восстановленные детали, соответствующие новым по производительности, или детали, в течение незначительного времени бывшие в употреблении. Гарантия не распространяется на дефекты, вызванные (а) неверным или неподходящим обслуживанием или калибровкой. (b) использованием программного обеспечения. интерфейса, деталей или расходных материалов, поставленных не компанией НР, (с) несанкционированными модификациями или использованием не по назначению, (d) работой изделия в условиях, не соответствующих опубликованным в характеристиках или (е) неверной установкой на месте или обслуживанием.